#### **Semester Start Checklist**

Please review the checklist below to ensure you have properly prepared your Blackboard course before delivering it to your students. While you can choose to follow the checklist in any order, it is recommended to follow the sequence provided to edit and modify your course efficiently. This approach allows you to complete the preparation process once and avoid the need to repeat it as you move from one tool to another. For instance, we recommend updating and modifying Tests (Assessments) and Assignments first, as these changes can impact your Grade Center.

Printing this checklist and marking each item as you progress in preparing your course for the current semester may be useful.

## Course Conv

| ✓ | Checklist Task                                                                                                    |  |
|---|----------------------------------------------------------------------------------------------------|--|
|   | 1. Copied the course from a development or previous semester site into the course site                                                                                                    |  |
|   | for the current semester?                                                                                                    |  |
|   | <ul> <li>All credit courses automatically receive a Blackboard course approximately 30 days before the semester begins. These courses are created as blank course shells with your students enrolled in the site (however, the site does not become immediately available to your students). When you are ready to teach, you will need to either prepare this blank course site or copy existing course materials into the blank site which contains your students.</li> <li>These blank course shells are marked as unavailable, meaning they are unavailable to students initially. However, the sites are available to faculty, who can copy materials into these courses to begin working. These sites will automatically be made available to students seven calendar days before the semester Begins.</li> </ul> |  |
|   | 2. Check your copied course to be sure that the Course Menu only contains links you want to use. Ensure any extra links you do not want to use are hidden.                                                                                                    |  |
|   | Click here for Instructions on How to Copy a Course                                                                                                    |  |

## **Syllabus**

| ✓ | Checklist Task                                                                                                  |  |
|---|----------------------------------------------------------------------------------------------------|--|
|   | 1. Check that your syllabus dates are updated.                                                                  |  |
|   | Check that your office hours and contact information are updated                                                |  |
|   | 3. If point values for assignments or grade calculations are adjusted, update this information in the syllabus. |  |
|   | 4. Ensure that the textbook information is updated.                                                             |  |
|   | Please view Pages 5 and 6 of the Blackboard Essentials Course Handout if you have                               |  |
|   | questions about how to upload or Edit a course Syllabus                                                         |  |
|   | https://tinyurl.com/BlackboardEssentials                                                                        |  |

# **Announcements**

| ✓ | Checklist Task                                                                                                    |  |
|---|----------------------------------------------------------------------------------------------------|--|
|   | <ol> <li>You created an announcement to welcome your student to your Blackboard<br/>Course site.</li> </ol>                                                                                                    |  |
|   | <ul> <li>Provide information as to the purpose of the course site, and give students<br/>information on how to get started in class activities.</li> </ul>                                                                                                    |  |
|   | <ol><li>You reviewed your announcements area to ensure that only announcements<br/>pertaining to the current semester are visible to your students.</li></ol>                                                                                                 |  |
|   | Please see pages 9 and 10 of the Blackboard Essentials Course Handout for instructions for posting an announcement, <a href="https://tinyurl.com/BlackboardEssentials">https://tinyurl.com/BlackboardEssentials</a> , or review the <a href="movie">movie</a> |  |
|   | <u>for creating announcements</u> from the course.                                                                                                    |  |

# Content

| ✓ | Checklist Task                                                                                                    |  |
|---|----------------------------------------------------------------------------------------------------|--|
|   | <ol> <li>Ensure that any content you want visible during the first day of class is available<br/>to students. If you have content with adaptive release settings, ensure your dates</li> </ol> |  |
|   | are set according to the current semester.                                                                                                    |  |
|   | <ul> <li>a. You can use Blackboard's Date Management feature to set your course</li> </ul>                                                                                                    |  |
|   | dates in one convenient location. See the Date Management PDF for more                                                                                                    |  |
|   | information <u>, or watch this tutorial.</u>                                                                                                    |  |
|   | 2. Check the weblinks referenced within your learning modules to ensure they work                                                                                                    |  |
|   | properly.                                                                                                    |  |
|   | For questions about creating weblinks, visit page 9 of the Blackboard Essentials Course                                                                                                    |  |
|   | https://tinyurl.com/BlackboardEssentials.                                                                                                    |  |
|   | 3. Check Learning Modules for broken images. Edit to replace or remove images as                                                                                                    |  |
|   | necessary.                                                                                                    |  |
|   | For questions about adding images, visit page 9 of the Blackboard Text Editor Course                                                                                                    |  |
|   | https://tinyurl.com/BlackboardTextEditor, or watch this tutorial.                                                                                                    |  |
|   | <ol> <li>Check Learning Modules for videos that do not play or are otherwise broken. Edit to<br/>replace or remove these videos as necessary.</li> </ol>                                       |  |
|   | For questions about adding images, visit pages 6 to 9 of the Blackboard Text Editor Course                                                                                                    |  |
|   | https://tinyurl.com/BlackboardTextEditor, or watch this tutorial.                                                                                                    |  |
|   | 5. Review and update any external tools or integrations used in the course, such as                                                                                                    |  |
|   | plagiarism detection software or third-party content providers. Please direct any                                                                                                    |  |
|   | concerns in these areas to the third-party content providers.                                                                                                    |  |
|   | 6. If your course learning modules contain typed dates, edit these dates to reflect the                                                                                                    |  |
|   | current semester.                                                                                                    |  |
|   | 7. If your course learning modules are set using adaptive release settings, revise the                                                                                                    |  |
|   | dates on these learning modules to reflect the current semester. This ensures that                                                                                                    |  |
|   | the learning modules appear as expected during the current semester.                                                                                                    |  |

# **Course Menu**

| ✓ | Checklist Task                                                                                                    |
|---|----------------------------------------------------------------------------------------------------|
|   | <ol> <li>Hide all tools you are not planning to use during the current semester. This ensures students will not see tools you are not planning to use and become confused.</li> </ol> |
|   | For questions about hiding content, visit: <a href="https://tinyurl.com/BbHideContent">https://tinyurl.com/BbHideContent</a>                                                          |

# **Zoom or Collaborate**

| ✓ | Checklist Task                                                                                                    |  |
|---|----------------------------------------------------------------------------------------------------|--|
|   | 1. Decide on one tool for video conferencing with students, either Collaborate or                                          |  |
|   | Zoom, but not both.                                                                                                    |  |
|   | 2. If Using Zoom or Collaborate, create a link to Zoom or Collaborate on the Left-hand                                     |  |
|   | Tool Menu.                                                                                                    |  |
|   | Watch this tutorial to learn how to link to Zoom on the left-hand tools menu.                                              |  |
|   | Watch this tutorial to learn how to link to Collaborate on the left-hand tools menu.                                       |  |
|   | 3. Provide a weekly schedule of the hours you will be hosting Zoom or Collaborate for                                      |  |
|   | regular class sessions if teaching a Structured Remote Course and for office hours if desired.                             |  |
|   | 4. Ensure that any links you post for Zoom or Collaborate Sessions are functional.                                         |  |
|   | <ol><li>Ensure you can record the Zoom or Collaborate session and share links with<br/>students.</li></ol>                 |  |
|   | Watch this tutorial for the steps on Recording Zoom.                                                                       |  |
|   | Watch this tutorial for the steps on Recording Collaborate.                                                                |  |
|   | 6. Decide on a consistent method for sharing Zoom or Collaborate session links.                                            |  |
|   | Usually, this will involve creating an item, sharing a brief note that the recording is available, and providing the link. |  |
|   |                                                                                                    |  |

#### **Discussions**

| ✓ | Checklist Task                                                                                                    |
|---|----------------------------------------------------------------------------------------------------|
|   | Delete any discussion threads you do not wish to keep.                                                                                 |
|   | Visit the delete forums and threads Heading on this <u>Blackboard support page</u> for more                                            |
|   | information on the leading discussion board threads.                                                                                   |
|   | 2. Ensure that discussion threads you will use during the current semester are posted.                                                 |
|   | Information about creating discussion forums and threads is available on Pages 8-13 of the                                             |
|   | Bb Communication Tools course: <a href="https://tinyurl.com/BbCommunicaton">https://tinyurl.com/BbCommunicaton</a>                     |
|   | 3. Ensure that any discussion forums you want available during the first day of class                                                  |
|   | are visible to your students. If you use adaptive release settings on your discussions,                                                |
|   | ensure that your dates are set accordingly.                                                                                            |
|   | For more information about setting Adaptive Release, visit:                                                                            |
|   | https://help.blackboard.com/Learn/Instructor/Original/Course_Content/Release_Content                                                   |
|   | 4. Check links referenced within discussions to ensure that they work properly.                                                        |
|   | 5. If your course discussions are set using adaptive release settings, revise the dates on                                             |
|   | these discussions to reflect the current semester. This ensures that the discussions appear as you expect during the current semester. |
|   | appear as you expect daring the current semester.                                                                                      |
|   | For more information about setting Adaptive Release, visit:                                                                            |
|   | https://help.blackboard.com/Learn/Instructor/Original/Course_Content/Release_Content                                                   |
|   |                                                                                                    |

## **Assignments**

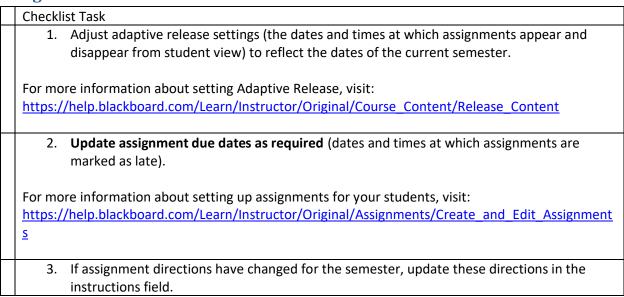

# **Assessments (Tests)**

| ✓ | Checklist Task                                                                                                    |
|---|----------------------------------------------------------------------------------------------------|
|   | <ol> <li>Adjust adaptive release settings (the dates and times at which tests appear and<br/>disappear from student view) to reflect the dates of the current semester.</li> </ol>                             |
|   | For more information about adjusting adaptive release settings, review the following handout: <a href="https://tinyurl.com/BlackboardAdaptiveRelease">https://tinyurl.com/BlackboardAdaptiveRelease</a> .      |
|   | Update test due dates as required (dates and times at which tests are marked as late).                                                                                                    |
|   | For more information about adjusting test due dates, visit: <a href="https://tinyurl.com/BbAssessmentsQuickstart">https://tinyurl.com/BbAssessmentsQuickstart</a> and review Pages 7-10, set the test options. |
|   | <ol> <li>If test directions have changed for the semester, update these directions in the<br/>instructions field.</li> </ol>                                                                                   |

# **Grade Center**

| ✓ | Checklist Task                                                                                                    |
|---|----------------------------------------------------------------------------------------------------|
|   | 1. Check your columns for the current semester. Ensure that only columns you will                                                                              |
|   | use to grade students are visible.                                                                                                    |
|   | For information about deleting columns, visit:                                                                                                    |
|   | https://tip.uurl.com/DCradeCenter_on_neggs_10 and 11_cos the headings Demoving                                                                                 |
|   | https://tinyurl.com/BGradeCenter, on pages 10 and 11, see the headings Removing                                                                                |
|   | Columns that have been Deployed and Deleting Deployed Grade Columns.                                                                                           |
|   | <ol> <li>If point values for assignments or grade calculations are adjusted, update this information in any automatically calculated grade columns.</li> </ol> |
|   | information in any dutomatically calculated grade columns.                                                                                                    |
|   | https://tinyurl.com/BGradeCenter, on pages 5 and 6, see the headings Removing Columns                                                                          |
|   | that have been Deployed and Deleting Deployed Grade Columns.                                                                                                   |
|   | <ol> <li>Order Grade columns as appropriate for you and your students to find semester<br/>grades.</li> </ol>                                                  |
|   | https://tinyurl.com/BGradeCenter, on pages 5 and 6, see the headings Removing Columns                                                                          |
|   | that have been Deployed and Deleting Deployed Grade Columns. Also, see the heading                                                                             |
|   | Column Organization to learn how to order your columns for your students so that they can easily                                                               |
|   | find semester grades.                                                                                                    |
|   | 4. Add a link to the My Grades Page on the left-hand course tools menu so that                                                                                 |
|   | students can access their grades.                                                                                                    |
|   | https://tinyurl.com/BGradeCenter, see pages 16 and 17, Adding a My Grades Link to the left-hand course tools menu.                                             |

# Check all Course Material to Ensure that it is Accessible to Students.

| structured course can significantly improve accessibility.  2. Course Content: Ensure all course content uploaded to Blackboard is accessible. This includes text documents, presentations, images, audio files and videos. Use Blackboard Ally to check the accessibility of your content at make necessary improvements.  3. Images: Add alternative text descriptions to all images in your course. This helps students who use screen readers understand the content of the images.                                                                                                    | ✓ | Checklist Ta | sk                                                                             |
|----------------------------------------------------------------------------------------------------|---|--------------|--------------------------------------------------------------------------------|
| <ol> <li>Course Content: Ensure all course content uploaded to Blackboard is accessible. This includes text documents, presentations, images, audio files, and videos. Use Blackboard Ally to check the accessibility of your content at make necessary improvements.</li> <li>Images: Add alternative text descriptions to all images in your course. This helps students who use screen readers understand the content of the image.</li> <li>Videos: Ensure all videos have accurate captions. If you're using videos from another source, check the quality of the captions and make improvements necessary.</li> <li>Readable Fonts: Use fonts that are easy to read on-screen and when printe Avoid using overly stylized fonts.</li> <li>Headings and Structure: Use headings correctly to structure your content. helps students using screen readers understand how the content is organiz.</li> <li>Links: Ensure all links are descriptive and make sense when read out of context. Avoid using non-descriptive link text like "click here."</li> <li>Tables: If you use tables, ensure they are properly formatted with column a row headers. Avoid using tables for layout purposes.</li> <li>PDFs: If you use PDFs, make sure they are accessible. This includes adding to the PDF, providing alternative text for images, and ensuring the text is selectable and not an image.</li> <li>Feedback: Use Blackboard Ally's feedback to improve the accessibility of yocourse continuously. Ally provides detailed feedback and guidance on how fix accessibility issues. For more information on how to use Blackboard Ally. Visit this Blackboard Resource.</li> <li>Use the Accessibility Features in Microsoft Office: These features are designed to provide feedback and guidance on fixing common accessibility issues.</li> </ol> |   | 1.           | Course Design: Design your Course in a way that is easy to navigate. A well-   |
| accessible. This includes text documents, presentations, images, audio files, and videos. Use Blackboard Ally to check the accessibility of your content at make necessary improvements.  3. Images: Add alternative text descriptions to all images in your course. This helps students who use screen readers understand the content of the image 4. Videos: Ensure all videos have accurate captions. If you're using videos from another source, check the quality of the captions and make improvements necessary.  5. Readable Fonts: Use fonts that are easy to read on-screen and when printe Avoid using overly stylized fonts.  6. Headings and Structure: Use headings correctly to structure your content. helps students using screen readers understand how the content is organiz.  7. Links: Ensure all links are descriptive and make sense when read out of context. Avoid using non-descriptive link text like "click here."  8. Tables: If you use tables, ensure they are properly formatted with column a row headers. Avoid using tables for layout purposes.  9. PDFs: If you use PDFs, make sure they are accessible. This includes adding to the PDF, providing alternative text for images, and ensuring the text is selectable and not an image.  10. Feedback: Use Blackboard Ally's feedback to improve the accessibility of you course continuously. Ally provides detailed feedback and guidance on how fix accessibility issues. For more information on how to use Blackboard Ally. Visit this Blackboard Resource.  11. Use the Accessibility Features in Microsoft Office: These features are designed to provide feedback and guidance on fixing common accessibility issues.                                                                                                    |   |              | • • • • • • • • • • • • • • • • • • • •                                        |
| and videos. Use Blackboard Ally to check the accessibility of your content at make necessary improvements.  3. Images: Add alternative text descriptions to all images in your course. This helps students who use screen readers understand the content of the image 4. Videos: Ensure all videos have accurate captions. If you're using videos from another source, check the quality of the captions and make improvements necessary.  5. Readable Fonts: Use fonts that are easy to read on-screen and when printe Avoid using overly stylized fonts.  6. Headings and Structure: Use headings correctly to structure your content. helps students using screen readers understand how the content is organiz.  7. Links: Ensure all links are descriptive and make sense when read out of context. Avoid using non-descriptive link text like "click here."  8. Tables: If you use tables, ensure they are properly formatted with column a row headers. Avoid using tables for layout purposes.  9. PDFs: If you use PDFs, make sure they are accessible. This includes adding to the PDF, providing alternative text for images, and ensuring the text is selectable and not an image.  10. Feedback: Use Blackboard Ally's feedback to improve the accessibility of you course continuously. Ally provides detailed feedback and guidance on how fix accessibility issues. For more information on how to use Blackboard Ally. Visit this Blackboard Resource.  11. Use the Accessibility Features in Microsoft Office: These features are designed to provide feedback and guidance on fixing common accessibility issues.                                                                                                    |   | 2.           | ·                                                                              |
| make necessary improvements.  3. Images: Add alternative text descriptions to all images in your course. This helps students who use screen readers understand the content of the imag  4. Videos: Ensure all videos have accurate captions. If you're using videos from another source, check the quality of the captions and make improvements necessary.  5. Readable Fonts: Use fonts that are easy to read on-screen and when printe Avoid using overly stylized fonts.  6. Headings and Structure: Use headings correctly to structure your content. helps students using screen readers understand how the content is organiz.  7. Links: Ensure all links are descriptive and make sense when read out of context. Avoid using non-descriptive link text like "click here."  8. Tables: If you use tables, ensure they are properly formatted with column a row headers. Avoid using tables for layout purposes.  9. PDFs: If you use PDFs, make sure they are accessible. This includes adding t to the PDF, providing alternative text for images, and ensuring the text is selectable and not an image.  10. Feedback: Use Blackboard Ally's feedback to improve the accessibility of yo course continuously. Ally provides detailed feedback and guidance on how fix accessibility issues. For more information on how to use Blackboard Ally, Visit this Blackboard Resource.  11. Use the Accessibility Features in Microsoft Office: These features are designed to provide feedback and guidance on fixing common accessibility issues.                                                                                                    |   |              | accessible. This includes text documents, presentations, images, audio files,  |
| <ol> <li>Images: Add alternative text descriptions to all images in your course. This helps students who use screen readers understand the content of the imag</li> <li>Videos: Ensure all videos have accurate captions. If you're using videos from another source, check the quality of the captions and make improvements necessary.</li> <li>Readable Fonts: Use fonts that are easy to read on-screen and when printe Avoid using overly stylized fonts.</li> <li>Headings and Structure: Use headings correctly to structure your content. helps students using screen readers understand how the content is organiz</li> <li>Links: Ensure all links are descriptive and make sense when read out of context. Avoid using non-descriptive link text like "click here."</li> <li>Tables: If you use tables, ensure they are properly formatted with column a row headers. Avoid using tables for layout purposes.</li> <li>PDFs: If you use PDFs, make sure they are accessible. This includes adding t to the PDF, providing alternative text for images, and ensuring the text is selectable and not an image.</li> <li>Feedback: Use Blackboard Ally's feedback to improve the accessibility of yo course continuously. Ally provides detailed feedback and guidance on how fix accessibility issues. For more information on how to use Blackboard Ally, Visit this Blackboard Resource.</li> <li>Use the Accessibility Features in Microsoft Office: These features are designed to provide feedback and guidance on fixing common accessibility issues.</li> </ol>                                                                                                    |   |              | and videos. Use Blackboard Ally to check the accessibility of your content and |
| helps students who use screen readers understand the content of the imag  4. Videos: Ensure all videos have accurate captions. If you're using videos from another source, check the quality of the captions and make improvements necessary.  5. Readable Fonts: Use fonts that are easy to read on-screen and when printe Avoid using overly stylized fonts.  6. Headings and Structure: Use headings correctly to structure your content. helps students using screen readers understand how the content is organiz.  7. Links: Ensure all links are descriptive and make sense when read out of context. Avoid using non-descriptive link text like "click here."  8. Tables: If you use tables, ensure they are properly formatted with column a row headers. Avoid using tables for layout purposes.  9. PDFs: If you use PDFs, make sure they are accessible. This includes adding to the PDF, providing alternative text for images, and ensuring the text is selectable and not an image.  10. Feedback: Use Blackboard Ally's feedback to improve the accessibility of your course continuously. Ally provides detailed feedback and guidance on how fix accessibility issues. For more information on how to use Blackboard Ally. Visit this Blackboard Resource.  11. Use the Accessibility Features in Microsoft Office: These features are designed to provide feedback and guidance on fixing common accessibility issues.                                                                                                    |   |              | make necessary improvements.                                                   |
| <ul> <li>4. Videos: Ensure all videos have accurate captions. If you're using videos from another source, check the quality of the captions and make improvements necessary.</li> <li>5. Readable Fonts: Use fonts that are easy to read on-screen and when printe Avoid using overly stylized fonts.</li> <li>6. Headings and Structure: Use headings correctly to structure your content. helps students using screen readers understand how the content is organiz.</li> <li>7. Links: Ensure all links are descriptive and make sense when read out of context. Avoid using non-descriptive link text like "click here."</li> <li>8. Tables: If you use tables, ensure they are properly formatted with column a row headers. Avoid using tables for layout purposes.</li> <li>9. PDFs: If you use PDFs, make sure they are accessible. This includes adding to the PDF, providing alternative text for images, and ensuring the text is selectable and not an image.</li> <li>10. Feedback: Use Blackboard Ally's feedback to improve the accessibility of yourse continuously. Ally provides detailed feedback and guidance on how fix accessibility issues. For more information on how to use Blackboard Ally. Visit this Blackboard Resource.</li> <li>11. Use the Accessibility Features in Microsoft Office: These features are designed to provide feedback and guidance on fixing common accessibility issues.</li> </ul>                                                                                                    |   | 3.           | · · · · · · · · · · · · · · · · · · ·                                          |
| another source, check the quality of the captions and make improvements necessary.  5. Readable Fonts: Use fonts that are easy to read on-screen and when printe Avoid using overly stylized fonts.  6. Headings and Structure: Use headings correctly to structure your content. helps students using screen readers understand how the content is organiz.  7. Links: Ensure all links are descriptive and make sense when read out of context. Avoid using non-descriptive link text like "click here."  8. Tables: If you use tables, ensure they are properly formatted with column a row headers. Avoid using tables for layout purposes.  9. PDFs: If you use PDFs, make sure they are accessible. This includes adding to the PDF, providing alternative text for images, and ensuring the text is selectable and not an image.  10. Feedback: Use Blackboard Ally's feedback to improve the accessibility of yourse continuously. Ally provides detailed feedback and guidance on how fix accessibility issues. For more information on how to use Blackboard Ally. Visit this Blackboard Resource.  11. Use the Accessibility Features in Microsoft Office: These features are designed to provide feedback and guidance on fixing common accessibility issues.                                                                                                    |   |              | helps students who use screen readers understand the content of the images.    |
| <ol> <li>Readable Fonts: Use fonts that are easy to read on-screen and when printed Avoid using overly stylized fonts.</li> <li>Headings and Structure: Use headings correctly to structure your content. helps students using screen readers understand how the content is organized.</li> <li>Links: Ensure all links are descriptive and make sense when read out of context. Avoid using non-descriptive link text like "click here."</li> <li>Tables: If you use tables, ensure they are properly formatted with column a row headers. Avoid using tables for layout purposes.</li> <li>PDFs: If you use PDFs, make sure they are accessible. This includes adding to to the PDF, providing alternative text for images, and ensuring the text is selectable and not an image.</li> <li>Feedback: Use Blackboard Ally's feedback to improve the accessibility of your course continuously. Ally provides detailed feedback and guidance on how fix accessibility issues. For more information on how to use Blackboard Ally, Visit this Blackboard Resource.</li> <li>Use the Accessibility Features in Microsoft Office: These features are designed to provide feedback and guidance on fixing common accessibility issues.</li> </ol>                                                                                                    |   | 4.           | Videos: Ensure all videos have accurate captions. If you're using videos from  |
| <ol> <li>Readable Fonts: Use fonts that are easy to read on-screen and when printer Avoid using overly stylized fonts.</li> <li>Headings and Structure: Use headings correctly to structure your content. helps students using screen readers understand how the content is organized.</li> <li>Links: Ensure all links are descriptive and make sense when read out of context. Avoid using non-descriptive link text like "click here."</li> <li>Tables: If you use tables, ensure they are properly formatted with column a row headers. Avoid using tables for layout purposes.</li> <li>PDFs: If you use PDFs, make sure they are accessible. This includes adding to the PDF, providing alternative text for images, and ensuring the text is selectable and not an image.</li> <li>Feedback: Use Blackboard Ally's feedback to improve the accessibility of your course continuously. Ally provides detailed feedback and guidance on how fix accessibility issues. For more information on how to use Blackboard Ally, Visit this Blackboard Resource.</li> <li>Use the Accessibility Features in Microsoft Office: These features are designed to provide feedback and guidance on fixing common accessibility issues.</li> </ol>                                                                                                    |   |              | another source, check the quality of the captions and make improvements if     |
| Avoid using overly stylized fonts.  6. Headings and Structure: Use headings correctly to structure your content. helps students using screen readers understand how the content is organized.  7. Links: Ensure all links are descriptive and make sense when read out of context. Avoid using non-descriptive link text like "click here."  8. Tables: If you use tables, ensure they are properly formatted with column a row headers. Avoid using tables for layout purposes.  9. PDFs: If you use PDFs, make sure they are accessible. This includes adding to the PDF, providing alternative text for images, and ensuring the text is selectable and not an image.  10. Feedback: Use Blackboard Ally's feedback to improve the accessibility of you course continuously. Ally provides detailed feedback and guidance on how fix accessibility issues. For more information on how to use Blackboard Ally. Visit this Blackboard Resource.  11. Use the Accessibility Features in Microsoft Office: These features are designed to provide feedback and guidance on fixing common accessibility issues.                                                                                                    |   |              | ·                                                                              |
| <ol> <li>Headings and Structure: Use headings correctly to structure your content. helps students using screen readers understand how the content is organized.</li> <li>Links: Ensure all links are descriptive and make sense when read out of context. Avoid using non-descriptive link text like "click here."</li> <li>Tables: If you use tables, ensure they are properly formatted with column a row headers. Avoid using tables for layout purposes.</li> <li>PDFs: If you use PDFs, make sure they are accessible. This includes adding to the PDF, providing alternative text for images, and ensuring the text is selectable and not an image.</li> <li>Feedback: Use Blackboard Ally's feedback to improve the accessibility of your course continuously. Ally provides detailed feedback and guidance on how fix accessibility issues. For more information on how to use Blackboard Ally, Visit this Blackboard Resource.</li> <li>Use the Accessibility Features in Microsoft Office: These features are designed to provide feedback and guidance on fixing common accessibility issues.</li> </ol>                                                                                                    |   | 5.           |                                                                                |
| helps students using screen readers understand how the content is organized.  7. Links: Ensure all links are descriptive and make sense when read out of context. Avoid using non-descriptive link text like "click here."  8. Tables: If you use tables, ensure they are properly formatted with column a row headers. Avoid using tables for layout purposes.  9. PDFs: If you use PDFs, make sure they are accessible. This includes adding to the PDF, providing alternative text for images, and ensuring the text is selectable and not an image.  10. Feedback: Use Blackboard Ally's feedback to improve the accessibility of your course continuously. Ally provides detailed feedback and guidance on how fix accessibility issues. For more information on how to use Blackboard Ally, Visit this Blackboard Resource.  11. Use the Accessibility Features in Microsoft Office: These features are designed to provide feedback and guidance on fixing common accessibility issues.                                                                                                    |   |              | • , ,                                                                          |
| <ol> <li>Links: Ensure all links are descriptive and make sense when read out of context. Avoid using non-descriptive link text like "click here."</li> <li>Tables: If you use tables, ensure they are properly formatted with column a row headers. Avoid using tables for layout purposes.</li> <li>PDFs: If you use PDFs, make sure they are accessible. This includes adding t to the PDF, providing alternative text for images, and ensuring the text is selectable and not an image.</li> <li>Feedback: Use Blackboard Ally's feedback to improve the accessibility of yo course continuously. Ally provides detailed feedback and guidance on how fix accessibility issues. For more information on how to use Blackboard Ally, Visit this Blackboard Resource.</li> <li>Use the Accessibility Features in Microsoft Office: These features are designed to provide feedback and guidance on fixing common accessibility issues.</li> </ol>                                                                                                    |   | 6.           |                                                                                |
| <ul> <li>context. Avoid using non-descriptive link text like "click here."</li> <li>8. Tables: If you use tables, ensure they are properly formatted with column a row headers. Avoid using tables for layout purposes.</li> <li>9. PDFs: If you use PDFs, make sure they are accessible. This includes adding t to the PDF, providing alternative text for images, and ensuring the text is selectable and not an image.</li> <li>10. Feedback: Use Blackboard Ally's feedback to improve the accessibility of you course continuously. Ally provides detailed feedback and guidance on how fix accessibility issues. For more information on how to use Blackboard Ally, Visit this Blackboard Resource.</li> <li>11. Use the Accessibility Features in Microsoft Office: These features are designed to provide feedback and guidance on fixing common accessibility issues.</li> </ul>                                                                                                    |   |              |                                                                                |
| <ol> <li>Tables: If you use tables, ensure they are properly formatted with column a row headers. Avoid using tables for layout purposes.</li> <li>PDFs: If you use PDFs, make sure they are accessible. This includes adding to the PDF, providing alternative text for images, and ensuring the text is selectable and not an image.</li> <li>Feedback: Use Blackboard Ally's feedback to improve the accessibility of you course continuously. Ally provides detailed feedback and guidance on how fix accessibility issues. For more information on how to use Blackboard Ally. Visit this Blackboard Resource.</li> <li>Use the Accessibility Features in Microsoft Office: These features are designed to provide feedback and guidance on fixing common accessibility issues.</li> </ol>                                                                                                    |   | 7.           | ·                                                                              |
| <ul> <li>row headers. Avoid using tables for layout purposes.</li> <li>9. PDFs: If you use PDFs, make sure they are accessible. This includes adding t to the PDF, providing alternative text for images, and ensuring the text is selectable and not an image.</li> <li>10. Feedback: Use Blackboard Ally's feedback to improve the accessibility of yo course continuously. Ally provides detailed feedback and guidance on how fix accessibility issues. For more information on how to use Blackboard Ally. Visit this Blackboard Resource.</li> <li>11. Use the Accessibility Features in Microsoft Office: These features are designed to provide feedback and guidance on fixing common accessibility issues.</li> </ul>                                                                                                    |   |              |                                                                                |
| <ol> <li>PDFs: If you use PDFs, make sure they are accessible. This includes adding to the PDF, providing alternative text for images, and ensuring the text is selectable and not an image.</li> <li>Feedback: Use Blackboard Ally's feedback to improve the accessibility of you course continuously. Ally provides detailed feedback and guidance on how fix accessibility issues. For more information on how to use Blackboard Ally Visit this Blackboard Resource.</li> <li>Use the Accessibility Features in Microsoft Office: These features are designed to provide feedback and guidance on fixing common accessibility issues.</li> </ol>                                                                                                    |   | 8.           |                                                                                |
| to the PDF, providing alternative text for images, and ensuring the text is selectable and not an image.  10. Feedback: Use Blackboard Ally's feedback to improve the accessibility of yo course continuously. Ally provides detailed feedback and guidance on how fix accessibility issues. For more information on how to use Blackboard Ally.  Visit this Blackboard Resource.  11. Use the Accessibility Features in Microsoft Office: These features are designed to provide feedback and guidance on fixing common accessibility issues.                                                                                                    |   |              |                                                                                |
| selectable and not an image.  10. Feedback: Use Blackboard Ally's feedback to improve the accessibility of yo course continuously. Ally provides detailed feedback and guidance on how fix accessibility issues. For more information on how to use Blackboard Ally.  Visit this Blackboard Resource.  11. Use the Accessibility Features in Microsoft Office: These features are designed to provide feedback and guidance on fixing common accessibility issues.                                                                                                    |   | 9.           | ,                                                                              |
| <ol> <li>Feedback: Use Blackboard Ally's feedback to improve the accessibility of yo course continuously. Ally provides detailed feedback and guidance on how fix accessibility issues. For more information on how to use Blackboard Ally Visit this Blackboard Resource.</li> <li>Use the Accessibility Features in Microsoft Office: These features are designed to provide feedback and guidance on fixing common accessibility issues.</li> </ol>                                                                                                    |   |              |                                                                                |
| course continuously. Ally provides detailed feedback and guidance on how fix accessibility issues. For more information on how to use Blackboard Ally Visit this Blackboard Resource.  11. Use the Accessibility Features in Microsoft Office: These features are designed to provide feedback and guidance on fixing common accessibility issues.                                                                                                    |   | 10           | <u> </u>                                                                       |
| fix accessibility issues. For more information on how to use Blackboard Ally. <u>Visit this Blackboard Resource</u> .  11. <b>Use the Accessibility Features in Microsoft Office:</b> These features are designed to provide feedback and guidance on fixing common accessibility issues.                                                                                                    |   | 10.          | · · · · · · · · · · · · · · · · · · ·                                          |
| <ul> <li>Visit this Blackboard Resource.</li> <li>11. Use the Accessibility Features in Microsoft Office: These features are designed to provide feedback and guidance on fixing common accessibility issues.</li> </ul>                                                                                                    |   |              |                                                                                |
| 11. Use the Accessibility Features in Microsoft Office: These features are designed to provide feedback and guidance on fixing common accessibility issues.                                                                                                    |   |              | ·                                                                              |
| designed to provide feedback and guidance on fixing common accessibility issues.                                                                                                    |   | 11           |                                                                                |
| issues.                                                                                                    |   | 11.          | •                                                                              |
|                                                                                                    |   |              |                                                                                |
| Remember, accessibility is not a one-time task but an ongoing process. Regularly                                                                                                    |   |              | issues.                                                                        |
|                                                                                                    |   | Rem          | nember, accessibility is not a one-time task but an ongoing process. Regularly |
| review your course content for accessibility and make improvements as necessa                                                                                                    |   |              |                                                                                |

# Check your entire course using Edit Mode Off.

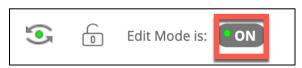

| ✓ | Checklist Task                                                                     |  |
|---|------------------------------------------------------------------------------------|--|
|   | 1. Double-check all links and items in your course using the Edit Mode Off button. |  |
|   | This button will let you preview your course and how it looks to your students.    |  |

• For example, items you have hidden from student view will not be visible.

## Check all student tests, assignments, discussions, etc., using Student Preview.

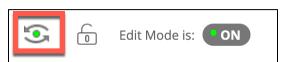

| ✓ | Checklist Task                                                                                                    |
|---|----------------------------------------------------------------------------------------------------|
|   | <ol> <li>Recall that the Student Preview Feature is different from Edit Mode Off. The<br/>Student Preview button looks like an "eyeball" and actually logs you onto a course.<br/>This differs from Edit Mode is On, which is merely a preview feature.</li> </ol>                                                                                                    |
|   | <ul> <li>You must use student preview to check the following:</li> <li>All tests that are new or changed in some way</li> <li>All Assignments that are new or changed in some way</li> <li>Blogs, Discussions, Tests, or Other activities</li> <li>Any weighted total columns in the grade center that are new or changed (Do this by filling in the grades in the grade center in the preview student row.</li> <li>Check any other activity that your students must complete or submit.</li> </ul> |

# Decide how you will collect feedback from students throughout the semester.

| ✓ | Checklist Task                                                                |
|---|-------------------------------------------------------------------------------|
|   | Set up mechanisms for collecting student feedback throughout the course. This |
|   | could be through surveys, office hours, or a dedicated discussion board.      |

# Ensure students know how to contact technical support and have a backup plan if Blackboard is down.

| ✓ | Checklist Task                                                                                                    |
|---|----------------------------------------------------------------------------------------------------|
|   | <ul> <li>Provide information on where students can get technical support for Blackboard<br/>and any other tools you will be using in the course. Please download <u>this document</u><br/>(Blackboard Student Support) for information about Technical Support for<br/>Blackboard, customize it for your course site, and upload the document into your<br/>course. Alternatively, you could choose to copy and paste the information onto a<br/>Blackboard course page.</li> </ul> |
|   | <ul> <li>For Backup Strategies, if Blackboard is down, consider allowing students to email you the files instead, setting up a classroom-based resource site (where you can also receive assignments) on Microsoft Teams, or Using One Drive or Microsoft Forms to collect Assignments until Blackboard is available again. Whatever strategy you use, ensure that you communicate this strategy to your students.</li> </ul>                                                       |

### **Additional Blackboard Resources**

ELITE has prepared a course called Digital Fundamentals for Teaching and Learning that helps credit and non-credit faculty obtain the skills necessary for using Blackboard to teach on-campus and structured remote courses.

A link to each course taught in Digital Fundamentals, along with other helpful blackboard handouts, is available here: <a href="https://tinyurl.com/DFTLCourseAndTips">https://tinyurl.com/DFTLCourseAndTips</a>

## Whom do Faculty Contact with Questions?

If you have questions, please visit this <u>Montgomery College Blackboard help page</u> for a list of on-campus Instructional Designers and Blackboard technicians who can provide support located at <a href="https://tinyurl.com/MCBbhelp">https://tinyurl.com/MCBbhelp</a>